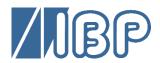

# **HDM97***Pocket* Reference Meter Series

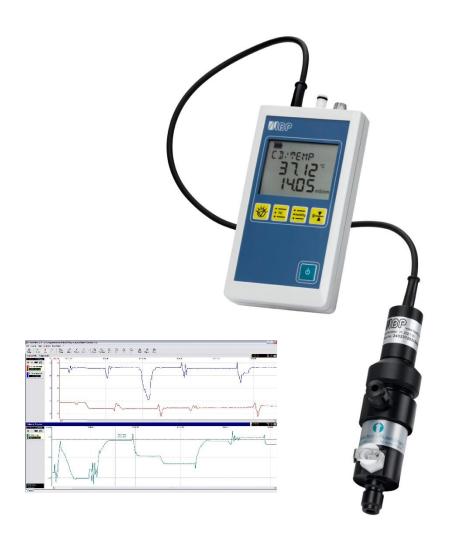

# **User Manual**

HDM97BL HDM97BN HDM97BO HDM97BP HDM97BQ

#### **Preface**

The information contained in this is subject to change without notice. IBP Medical GmbH, its distributors and subsidiaries take no responsibility for any errors or omissions in this document. The contained software is being delivered on the basis of a general licence contract or in single license. Use or reproduction of the software is allowed only in agreement with the contractual arrangements. Whoever transfers this software and/or this manual on magnetic tape, diskette or any other media, except for the purpose of own use, without written authorization of the IBP Medical GmbH, is liable to prosecution.

From USA and Canada

http://www.ibpmedical.com

america@ibpmedical.com

1-865-686-8650

1-866-243-0187

Copyright (C) 2008 ... 2020 IBP Medical GmbH. All rights reserved

All brand names mentioned in this document are property of their respective owners.

Publishers: IBP Medical GmbH

Ikarusallee 15 D 30179 Hannover

Germany

Phone: +49 511 651647 Fax: +49 511 652284

Internet: http://www.ibpmedical.com
E-Mail: support@ibpmedical.com

Manual authors: Dipl. Ing. Werner Pfingstmann

Holger Kleinert

Document Number DHDM97.0220.11

Revision history Rev. 0. 29.05.08

Rev. 1. 18.03.09 Update Hard- und Software release 2.0

Rev. 2. 01.10.09 Update Flow sensor Rev. 3. 04.11.09 Update Flow sensor Clear

Rev. 3. 04.11.09 Update Flow sensor Cleaning Rev. 4. 20.01.10 Added Reading of Min- and Max-Values

Rev. 5. 13.04.10 Additional Conductivity Temperature Coefficients

Rev. 6. 02.02.11 CE Declaration modified

Rev. 7. 11.08.14 Environmental conditions added

Flow and Option H Pressure Specifications corrected Rev. 8. 18.06.15 Table "Tolerances" Page 33, pH 14 corrected to pH 13

Rev. 9. 15.02.16 BH Pressure Specifications added Rev. 10 06.07.18 Flow-Sensor Specification modified Rev. 11 20.11.19 Temperature Specification modified

Rec. 12 14.05.20 Minor corrections

Rev. 13 07.02.21 BH/Bx Pressure Specifications modified

This manual is only valid for the software revisions listed below:

Meter: 1.53, 2.72, 2.74

IBPView 2.00

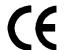

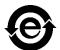

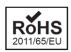

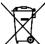

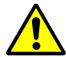

# **SAFETY INSTRUCTIONS**

For your and your patients safety read and consider the safety instructions below carefully

- Read the entire manual carefully before using the HDM97 Pocket.
- Keep the instrument away from unauthorised persons.
- Only use the HDM97*Pocket* as reference instrument to measure Conductivity, Temperature, Pressure, Flow and pH depending to it's equipped features.
- Never use the HDM97 Pocket as a replacement of sensors of a medical device.
- Do not use the HDM97 Pocket in conjunction with a medical device during a treatment.
- Only use the instrument in a dry environment and do not touch it with wet hands.
- Make sure that no liquids intrude inside the instrument or it's inlets / outlets.
- Always use a clean protection filter for the pressure transducer inlet.
- Prevent every mechanical overstraining of electrical wires. Never buckle or pull the cable of the conductivity probe.
- If the acquired values seem to be not believable, make sure that the HDM97 Pocket is not defective
- Prevent electrostatic discharge on the connectors. This can lead to substantial damage of the instrument. Make sure to be completely discharged before touching the connectors or cables connected to the instrument.
- Adjust the meter only, if you are familiar with the consequences of the adjustment. Consider the hints for reference solutions in the user manual.
- Potentials above 42V against earth ground are dangerous. This potentials can lead to electrical shock and therefore to health hazards. Make sure that none of the connectors has higher voltage than mentioned before.
- The direct connection of earth potential to any connector of the instrument is not applicable for safety purposes and may substantially damage the instrument. Make sure that the medical device itself is properly connected to earth ground according to its instruction manual.
- Make sure that the instrument never heats over 60°C / 140°F. Prevent direct sunlight.
- Never sterilize the instrument using an autoclave. Danger of explosion of the battery!
- Never throw the meter into a fire. Danger of explosion of the battery!
- Never open the meter. There are no parts inside you can repair.
- Never try to replace or repair the internal battery. Handled in the wrong way these part is dangerous. Extreme risk of fire and explosion!

## **Table of content**

| Introduction                                                           |            |
|------------------------------------------------------------------------|------------|
| Application                                                            |            |
| License                                                                | 4          |
| Europe                                                                 |            |
| USA                                                                    |            |
| Delivery Content                                                       | 5          |
| Warranty                                                               | 6          |
| Battery and Electronic Recycling                                       | 6          |
| Product Details                                                        | 7          |
| Appliance Part                                                         | 7          |
| The options at a glance                                                | 8          |
| Measuring Channels                                                     | 9          |
| Charging the battery                                                   |            |
| Performing measurements while the battery is being charged             |            |
| Flow-through adapter for conductivity and temperature measurement      |            |
| Keypad                                                                 |            |
| Switching on the instrument                                            |            |
| Display test during start up                                           |            |
| Power saving function                                                  | . 12       |
| Displaying battery charge progress and finish                          |            |
| Battery gauge display during operation                                 |            |
| Battery agingBattery replacement – ONLY BY MANUFACTURER                | . 13<br>12 |
| Value adjustment                                                       |            |
| Measuring                                                              |            |
| Conductivity and temperature measurement                               |            |
| Fundamentals of temperature compensation                               |            |
| Background of temperature coefficients                                 |            |
| Temperature compensation                                               |            |
| Selecting the temperature coefficient                                  |            |
| Temperature measurement                                                | . 22       |
| Pressure measurement                                                   |            |
| Pressure drop measurement                                              |            |
| pH measurement                                                         |            |
| Temperature compensation                                               | . 24       |
| Background of pH measurement                                           | . 24       |
| Flow measurement                                                       |            |
| Attenuation of reading                                                 |            |
| TIMER                                                                  | . 26       |
| Adjustment and Calibration                                             | . 27       |
| Precautions                                                            | . 27       |
| Definitions                                                            | . 27       |
| General                                                                | . 27       |
| Handling of Reference Solutions                                        |            |
| Adjusting the HDM97 Pocket                                             |            |
| Maintenance of HDM97 <i>Pocket</i>                                     |            |
| Troubleshooting                                                        | . 34       |
| Technical data                                                         | . 35       |
| PC Interface                                                           | . 38       |
| USB Interface                                                          |            |
| Interface parameters for serial COM port emulation                     |            |
| Driver installation, example for Microsoft® Windows® XP Service Pack 2 |            |
| Example                                                                |            |
| IBPView                                                                |            |
| What is IBPView                                                        |            |
| Installation                                                           |            |
| Quickstart                                                             |            |
| Disconnect USB                                                         |            |
| Main Window                                                            |            |
| Selecting hardware                                                     | . 44       |

| Inhaltsverzeichniss | 2 |
|---------------------|---|
|                     |   |

| Assigning graphs to hardware channels | 45 |
|---------------------------------------|----|
| List of channels                      | 46 |

## Introduction

The HDM97*Pocket* meter series are reference instrument designed for the calibration of medical devices such as hemodialysis machines. Please read this entire manual carefully before the first use of the instrument.

# **Application**

Depending on the version the HDM97 *Pocket* may be equipped with up to 5 acquisition channels:

| Channel      | HDM97BL | HDM97 <i>BH</i> | HDM97 <i>BN</i> | HDM97BO | HDM97 <i>BP</i> | HDM97BQ |
|--------------|---------|-----------------|-----------------|---------|-----------------|---------|
| Conductivity |         |                 | ✓               | ✓       | ✓               | ✓       |
| Temperature  |         |                 | ✓               | ✓       | ✓               | ✓       |
| Timer        | ✓       | ✓               | ✓               | ✓       | ✓               | ✓       |
| Pressure     |         | ✓               |                 | ✓       | ✓               | ✓       |
| pН           |         |                 |                 |         | ✓               |         |
| Flow         | ✓       |                 |                 |         |                 | ✓       |

The instrument was designed to be used as a dialysis machine maintenance instrument, but can also be used as laboratory measuring instrument as well as instrument for environmental purposes.

This instrument displays measuring values numeric. Graphical displays are available through a PC or Notebook using the optional Software *IBPView*.

Using the USB communication interface it is possible to obtain measuring values regardless of the instrument display's content. These values can be displayed in any way or stored for further processing.

## License

## **Europe**

## **EC DECLARATION OF CONFORMITY**

We hereby declare, that the following product(s) conform to the below mentioned European Directive.

Manufacturer IBP Medical GmbH

Ikarusallee 15 30179 Hannover

Product HDM97BL

HDM97BH HDM97BN HDM97BO HDM97BP HDM97BQ

Relevant EC-Directives 2004/108/EG EMV-Richtlinie

2006/95/EG Niederspannungs-Richtlinie

Compliance with EN60601-1:2006

EN61000-4-2:1996 EN62353:2008 VDE 0750-1:2006 VDE 0751-1:2008

Place and Date Hannover 15.02.16

Legally binding signature

Dipl. Ing. Werner Pfingstmann

(Managing Director)

### **USA**

FDA Registration No. K020908

# **Delivery Content**

| Pos. | Description                                                         | Version        | Standard | Option |
|------|---------------------------------------------------------------------|----------------|----------|--------|
| 1    | HDM97Pocket BL, BH, BM, BN, BO, BP, BQ                              |                | ✓        |        |
| 2    | Conductivity/Temperature Probe                                      | BN, BO, BP, BQ | ✓        |        |
| 3    | Dialyser Line Adapter                                               | BN, BO, BP, BQ | ✓        |        |
| 4    | Hose and adapter for pressure measurement                           | BH, BO, BP, BQ | ✓        |        |
| 5    | 14,00 mS/cm Conductivity Reference Solution                         | BN, BO, BP, BQ | ✓        |        |
| 6    | Battery charger with wall plug adapters                             | All            | ✓        |        |
| 7    | USB interface cable                                                 | All            | ✓        |        |
| 8    | CD - HDM97 <i>Pocket</i> with USB drivers, Software and User Manual | All            | <b>✓</b> |        |
| 9    | Safety instructions and quick start guide                           | All            | ✓        |        |
| 10   | Flow Sensor                                                         | BL             | ✓        |        |
| 11   | Flow Sensor                                                         | BQ             |          | ✓      |
| 12   | pH Probe with buffer solution pH6, 7 and 8                          | BP             |          | ✓      |
| 13   | Carrying case                                                       | All            |          | ✓      |
| 14   | Holder Infusion pole                                                | All            |          | ✓      |
| 15   | CD - IBPView Data Acquisition Software                              | All            |          | ✓      |

## Warranty

IBP Medical GmbH warrants that it will repair or replace, at its option, any defective or malfunctioning part without charge for the terms listed below. Parts used for repair or replacement are warranted for the remaining warranty period only.

The warranty period is 24 month from date of delivery by IBP. The device must be delivered free of charge to IBP Medical GmbH.

#### The warranty does not cover:

- Disposable parts as battery or pH electrode
- Annually calibration
- Cell cleaning
- Defects caused by:
  - 1. Modification, alteration, repair or service of the product by anyone other than IBP Medical or an authorized service center
  - 2. Misuse due to negligence or accident
  - 3. Operation or maintenance of the product in a manner contrary to IBP instructions

Any express warranty not provided herein, and any remedy for breach of contract that but for this provision might arise by implication or operation of law, is hereby excluded and disclaimed. The implied warranties of merchantability and of fitness for any particular purpose are expressly limited to the terms mentioned above. Some states do not allow limitations on the duration of an implied warranty, so the above limitation may not apply to you.

Under no circumstances shall IBP Medical GmbH be liable to the original purchaser or to any other person for any special or consequential damages, whether arising out of breach of warranty, breach of contract, or otherwise. Some states do not allow the exclusion or limitation of special or consequential damages, so the above exclusion or limitation may not apply to you.

This warranty gives you specific legal rights, and you may also have other rights that vary from state to state.

For further warranty information, contact IBP Medical GmbH.

# **Battery and Electronic Recycling**

The meter is equipped with a rechargeable battery.

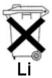

The symbol on the meter indicates that this product may not be treated as household waste. Instead it shall be handed over an applicable collection point for the recycling of electronic equipment. By ensuring this product correctly you will help to prevent potential negative impact for the environment and human health.

You can send the meter also free of charge back to IBP.

## **Product Details**

## **Appliance Part**

#### HDM97<sub>BL</sub>

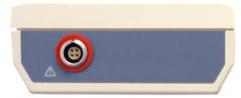

**Flow** 

#### **HDM97***вн*

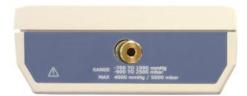

**Pressure** 

#### HDM97<sub>BN</sub>

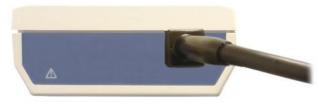

Conductivity Temperature

#### **HDM97***во*

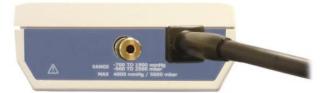

Pressure Conductivity Temperature

### HDM97BP

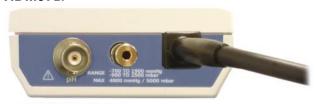

pH Pressure Conductivity Temperature

#### HDM97BQ

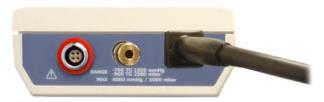

Flow Pressure Conductivity Temperature

## HDM97BQ with Option C (Conductivity Probe Connector)

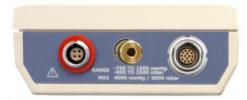

Flow Pressure Conductivity Temperature

Depending on the configuration the appliance part consists of a BNC inlet for pH electrode connection, a male connector for pressure transducer inlet, a connector for the flow probe and a directly attached cable which leads to the conductivity / temperature probe or connector for the probe. The appliance part is isolated against the USB-Connector withstanding 4000V AC or 6000V DC for one minute minimum according to ISO EN 60601-1.

## The options at a glance

Your device might be equipped with one of the following options.

## **Option H**

Option H is a higher accuracy in pressure measurement.

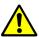

Please note that the sensor is not fluid resistant with this option.

Option identification is an **H** behind the product name, for example **HDM97**BQH.

## **Option C**

Option C is a connector for the conductivity probe.

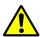

Please note that the probe is calibrated with the meter and cannot be used with other meters.

To use the probe with other meters a new adjustment of the temperature and conductivity is needed. After these adjustments the meter will accept the probe in the future.

Option identification is a **C** behind the product name, for example **HDM97**BQC or **HDM97**BQHC.

## **Measuring Channels**

Only use accessories provided with the HDM97*Pocket*. Use of other devices may damage the instrument and will void the warranty.

## Conductivity/Temperature Probe

The conductivity/temperature transducer is a quadropole design for greater accuracy and longevity than other designs.

### Standard precision pressure transducer

This pressure transducer is watertight. However it is recommended to keep fluids away from the sensor because residues like salt can falsify measurement results. In this case the sensor needs to be flushed with deionized water.

## High precision pressure transducer

To avoid damage or inaccurate measurement, ensure that no fluids enter the instrument. We recommend the use of a Transducer Protector for this purpose. Never flush the sensor.

#### Pressure drop measurement

This is not a real channel, it is a function for measuring pressure loss in systems for a specified time.

#### **Timer**

This is not a real channel, it is a function to help performing anything where time is a crucial element.

#### pН

The input connector is designed exclusively for pH electrodes. It is optimized for glass electrode single-rod measuring cells with a slope of  $\Delta E$  of 59mV at 20°C. Its absolute maximum allowable input voltage span extends from -3 Volts to +3 Volts with respect to BNC Shield. Applying any voltage beyond these boundaries will possibly destroy the instrument.

#### Flow

This connection is designed to be used with the HDU FLOW97 probe only. Do not connect any other devices to this port even when the connector may fit.

## Charging the battery

The HDM97*Pocket* is internally equipped with a high performance Lithium-Ion-Polymer battery. It can be charged using the external power supply, a PC or a laptop which is connected via the USB cable to the instrument. The battery of the HDM97*Pocket* can only be charged from USB ports which are capable of delivering 500 mA of current.

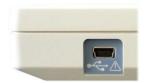

This is appropriate to most connectors of laptops or PC's. Connecting the meter to a passive (e.g. not externally powered) USB hub, the battery can not be charged and the communication may not work well. During the charging process the battery symbol in the display is animated.

## Performing measurements while the battery is being charged

The HDM97Pocket can be used for measuring while the battery is being charged.

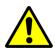

ATTENTION: The USB connector is not part of the appliance part.

# Flow-through adapter for conductivity and temperature measurement

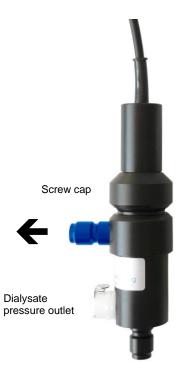

The adapter is suitable for measuring pressure, temperature and conductivity in flow-though mode. With immersion usage of the probe it is suitable for measuring temperature and conductivity concurrently. The preferred orientation of the adapter is vertical. The axial connector must point down (see picture). In flow-through mode the axial connector is to be used as inlet meanwhile the side connector is to be used as outlet. The connection to the pressure transducer inside the HDM97*Pocket* is accomplished by the lateral connection above the inlet. Before measurement it is necessary to shake the adapter slightly, so that air bubbles trapped inside can pass off through the outlet.

For immersion usage the probe must be unscrewed from the flow-through adapter. To accomplish that do not turn the upper shank, the probe may be damaged. Only turn the nut as shown in the picture left.

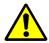

Never touch the carbon ring electrode surfaces with your fingers or other objects.

Do not buckle the probe cable. The minimum allowed bending radius is 3 cm or 1½ inches.

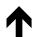

## **Keypad**

#### **Main functions**

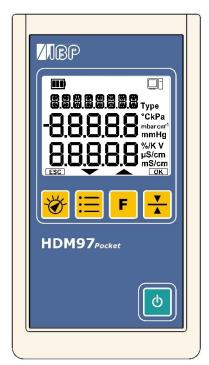

The keypads main functions of the HDM97 Pocket are listed below:

- b Key for switching the instrument on and off
- Key for selecting the measuring channel
- Key for selecting the unit to display or temperature coefficient
- **F** Key leads to channel dependent special functions
- Key to tare the pressure transducer

The keypad layout is shown in the left picture.

The keys

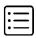

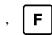

and

**V** 

have different sub functions depending on the channel

displayed. These sub functions are explained later in chapter "Measuring"

#### **Additional functions**

The yellow keys below the display can be used to set values and navigate through menu options or setting. These functions become available when the symbols shown in the right picture appear at the bottom of the display.

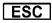

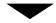

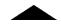

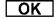

**ESC** Cancels the current setting or selection and returns to measuring mode.

Decreases a value or selects the previous option in a menu or a setting.

Increases a value or selects the next option in a menu or a setting.

**OK** Applies a value or a selects an option in a menu or a setting.

## Switching on the instrument

The instrument is switched on and off by pressing the b key.

## Display test during start up

Immediately after switching on the instrument the display shows all possible segments dark for two seconds. Compare the display with the picture on the right side. Do not use the instrument further if you discover any missing segment, because wrong values could be displayed which may lead to misreading.

The content of the display must be shown exactly like this picture right from this text.

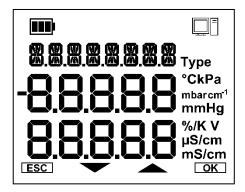

## **Power saving function**

The HDM97*Pocket* switches off automatically if the battery is empty. If enabled, it also switches off after a specified time if one of the conditions listed below becomes true for the specified time period.

- In pressure mode: The value remains 0 for the specified time period
- In conductivity mode: The conductivity is 0 µs/cm for the specified time period
- In pH mode: The pH probe is not connected for the specified time period

The HDM97Pocket does not switch off when one of the conditions below are met

- A computer is connected to the meter
- The TIMER / stopwatch is running, regardless if displayed or hidden.

### Displaying battery charge progress and finish

If the battery is being charged the symbol at the left top corner in the display is animated in 4 steps. There is a delay of one second displaying each step. After the last step has been displayed the animation starts from again like illustrated in the picture below.

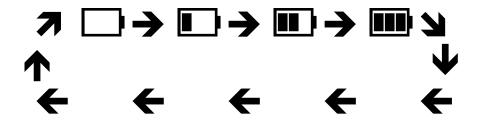

After the battery has been charged up to its maximum capacity, the inner 3 columns of the battery symbol start to blink in a one second period as shown is the illustration below.

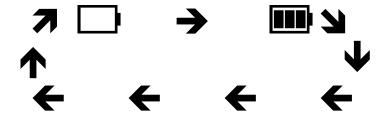

## Battery gauge display during operation

If nothing is connected to the USB port during operation the internal battery is used to supply power to the instrument. The battery symbol in the left top corner of the display shows the remaining capacity of the internal battery. The combinations have the meanings listed below:

| The battery is 100% full.                                                                          |
|----------------------------------------------------------------------------------------------------|
| The battery has approx. 2/3 of its capacity left.                                                  |
| The battery has approx. 1/3 of its capacity left.                                                  |
| The battery is empty, approx 10% is left.                                                          |
| If this symbol starts flashing the battery is totally empty and the meter will switch off shortly. |

## **Battery aging**

The battery technology of the HDM97 *Pocket* is based on Lithium-Ion-Polymer technology. This technology has many advantages compared with Nickel-Metal-Hydride technology which are lower weight, smaller size, longer life, no memory effect and higher efficiency. However, after a couple of years (5 years estimated) the battery's capacity will start decreasing.

## **Battery replacement – ONLY BY MANUFACTURER**

Do not try to replace the battery by yourself. The battery is mounted directly onto the main PCB inside the HDM97*Pocket*, and the main PCB itself contains the battery protection circuit. If the battery is not handled in the right way, there is extremely danger of fire and explosion. Therefore, this battery can only be replaced from IBP personnel who have run through a special training in handling Lithium-Ion batteries.

Base Installation 14

# **Basic settings**

To invoke the installation menu please follow the steps below:

- 1. Switch on the meter using the bkey.
- 2. Press **F** during the display test.
- 3. After this procedure the instruments starts the basic settings dialog instead of entering any measurement functions.
- 4. In the basic settings dialog you are able to adjust a variety of settings.

| Parameter | Meter Versions | Description                                                                          |
|-----------|----------------|--------------------------------------------------------------------------------------|
| AUTO-OFF  | All            | Set the delay time fort he auto power off function or disables it.                   |
| BEEP      | All            | enables / disables the keypad acknowledge beep                                       |
| CAL-RES   | All            | Overwrites the user calibration dataset with the device initial calibration dataset. |
| LANGUAGE  | All            | Adjusts the display language.                                                        |
| PHT       | BO, BP, BQ     | Target time adjustment for pressure holt test (PHT)                                  |
| TIMER     | All            | enables / disables the stopwatch function                                            |
| Flow      | BL, BQ         | enables / disables the Flow channel                                                  |
| рН        | BP             | enables / disables the pH channel                                                    |
| TEMP      | BN, BO, BP, BQ | enables / disables the sole readout of the temperature channel                       |
| PR HR-Res | BH, BO, BP, BQ | enables / disables the high resolution for pressure channel                          |

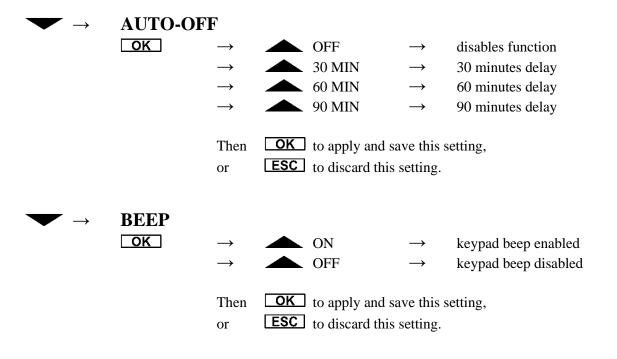

15 Base Installation

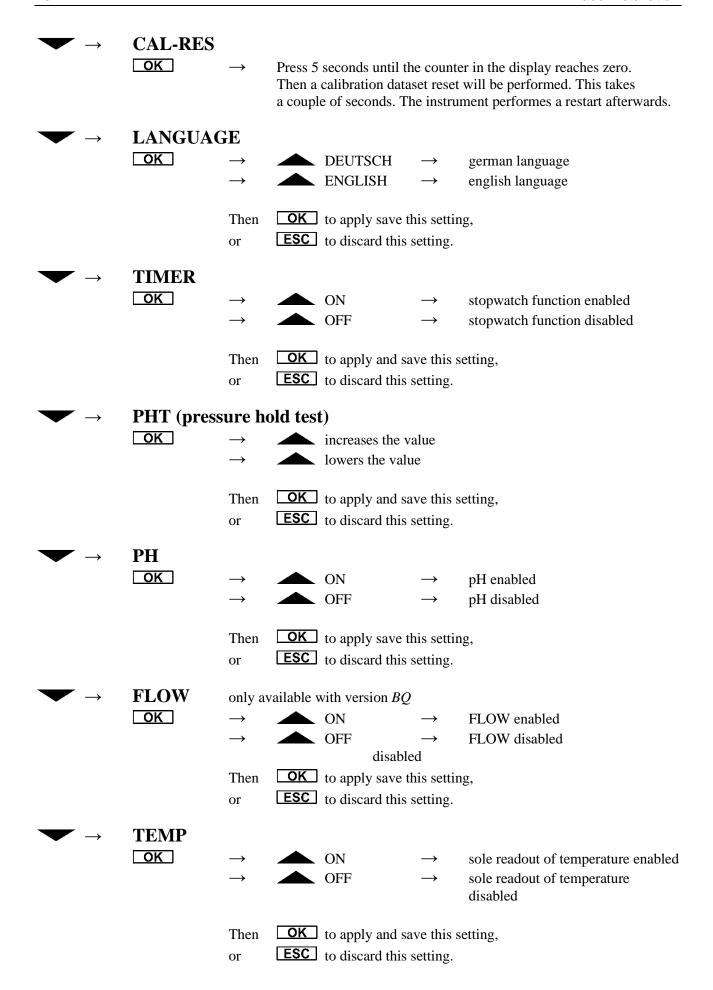

Base Installation 16

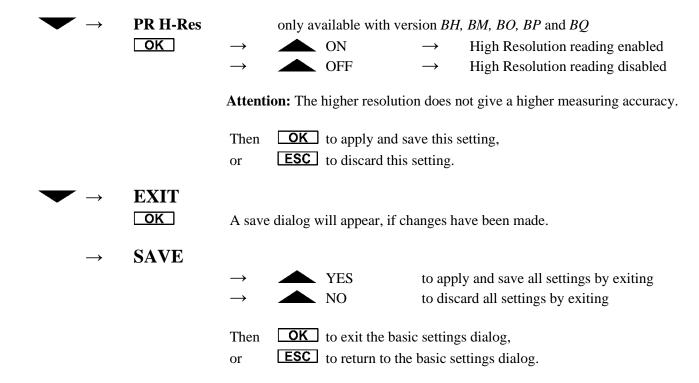

## Value adjustment

The adjustment of values is done via the navigation keys and . By pressing and holding down one of these keys the last (right) digit of the value will be incremented or decremented depending on the key. If this digit reaches the boundary it remains 0 and the next digit will begin to change. If the key is being released and pressed again the procedure will start again beginning with the last digit.

#### Example showing a value, which has an allowable range from 0.00 to 7.50:

Display: 0.00; navigationkey \_\_\_\_ is hold down:

Order of value incements (every change follows with a delay of 0.3 seconds):

If the value will exceed the range limits (in this case from 7.00 to 8.00) the value will be truncated to the maximum allowed value, 7.50 in this particular example. The Symbol will become blank and the meter does not react on the corresponding navigation key. The values can only be changed down to 0.00 using the other key.

## Measuring

By pressing the key
These channels are the user can select between all available channels of the HDM97*Pocket*.

| • | Conductivity and temperature | Display "CD/TEMP" | only Version BN, BO, BP, BQ            |
|---|------------------------------|-------------------|----------------------------------------|
| • | Temperature                  | Display "TEMP"    | only Version BN, BO, BP, BQ if enabled |
| • | Pressure                     | Display "PRES"    | only Version BH, BM, BO, BP, BQ        |
| • | pH                           | Display "PH"      | only HDM97BP, if enabled               |
| • | Flow                         | Display "FLOW"    | only $HDM97BQ$ , if enabled            |
| • | Timer                        | Display "Time"    | if enabled                             |

## Conductivity and temperature measurement

In this mode the display shows "CD/TEMP" in the upper line, the temperature value in the middle line and the conductivity value in the bottom line.

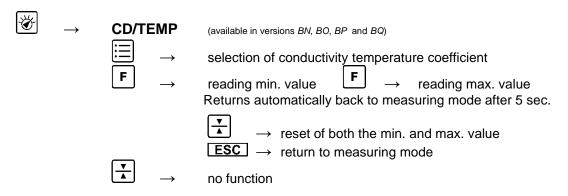

## **Fundamentals of temperature compensation**

### **Definition**

#### **Electrical Conductivity**

Electrical conductivity or specific conductivity is a measure of a solution's ability to conduct an electric current. Electrical conductivity of electrolytic solutions is strongly dependent on temperature. In order to compare electrical conductivity measurements at different temperatures, they are standardized to a common reference temperature. This common temperature is 25°C. The dimension unit commonly used is "mS/cm at 25°C"

#### **Common temperature**

The common temperature is the temperature at which non compensated conductivity measures and compensated conductivity measures have the same value.

## **Temperature coefficient**

The temperature coefficient is the relative change of the solution's conductivity depending on it's temperature standardized to a common reference temperature. The dimension unit of this value is measured in %/K.

## **Background of temperature coefficients**

#### This is a topic that is frequently misunderstood and often neglected in hemodialysis.

A solution's conductivity will change according to temperature. With increasing temperatures, the measured solution's conductivity will increase, too. To achieve meaningful measurement results, the conductivity value displayed is compensated to 25°C. In other words, the display is always converted to a solution temperature of 25°C. The temperature coefficient which the displayed value is compensated with is expressed as %/°C. Unfortunately however, different solutions also have different temperature coefficients. To achieve an exact display, the instrument will have to be adjusted to the temperature coefficient of the current solution. The commonly used temperature coefficient for dialysates is 2.07 %/K. For naturally occurring solutions, a value of 1.97 %/°C is frequently used. Many measuring devices not specially tailored to dialysis will use this value.

#### **Dynamic temperature compensation**

Dynamic temperature compensation is achieved by calculating a temporary temperature coefficient for the measured temperature using a set of two coefficients for 25°C and 37°C respective. This temporary temperature coefficient is then applied to the actual measured conductivity to calculate the conductivity at the common reference temperature. The following table shows the usage of dynamic temperature coefficients applied to a NaCl solution of 14mS/cm.

| Temperature | Conductivity NaCl 14 mS/cm without compensation | Temperature coefficient | Conductivity<br>Readout |
|-------------|-------------------------------------------------|-------------------------|-------------------------|
| 25 °C       | 14,00 mS/cm                                     | 2,000 %/K               | 14,00 mS/cm             |
| 31 °C       | 15,71 mS/cm                                     | 2,035 %/K               | 14,00 mS/cm             |
| 37 °C       | 17,48 mS/cm                                     | 2,070 %/K               | 14,00 mS/cm             |

The values 2.00 %/K at 25°C and 2.07 %/K at 37°C are defaults for the respective dialysis machine or values entered by the user. For demonstration purposes the temperature coefficient for 31°C is mentioned, which is calculated by the HDM97Pocket from the values for 25°C and 37°C by linear interpolation.

The calculation below shows the drastic effects of an incorrect temperature coefficient.

Example calculation for an incorrect temperature coefficient, using a dialysate with a temperature coefficient of 2.07 %/°C:

| Conductivity of solution mS/cm | Temperature of solution | Temperature<br>coefficient<br>of meter<br>%/K | Meter<br>display<br>mS/cm | Difference<br>in values<br>% |
|--------------------------------|-------------------------|-----------------------------------------------|---------------------------|------------------------------|
| 14,00                          | 37,0                    | 2,07                                          | 14,00                     | 0,00                         |
| 14,00                          | 37,0                    | 1,97                                          | 14,17                     | 1,21                         |

# **Temperature compensation**

Listed below are the temperature coefficients used by most major hemodialysis machine and reverse osmosis manufacturers. We recommend that you double check this data with documentation from your machine's manufacturer

| Display  | To use for                                                                                                    | Temperature<br>coefficient<br>at 25°C                                             | Temperature<br>coefficient<br>at 37°C       |
|----------|----------------------------------------------------------------------------------------------------|-----------------------------------------------------------------------------------|---------------------------------------------|
| BAXTER   | Baxter (Europe Dialysis-Machine)                                                                                       | 2,200 %/K                                                                         | 2,200 %/K                                   |
| BELLCO   | Bellco                                                                                                    | 2,000 %/K                                                                         | 2,100 %/K                                   |
| B.BRAUN  | B.Braun                                                                                                    | 2,000 %/K                                                                         | 2,100 %/K                                   |
| FRESENI  | Fresenius                                                                                                    | 2,000 %/K                                                                         | 2,100 %/K                                   |
| GAMBRO   | Gambro<br>AK-Type and Phoenix Machines                                                                                 | 2,000 %/K                                                                         | 2,070 %/K                                   |
| HOSPAL   | Hospal                                                                                                    | 2,000 %/K                                                                         | 2,070 %/K                                   |
| NIK ALL  | Nikkiso Overall Conductivity                                                                                           | 2,050 %/K                                                                         | 2,050 %/K                                   |
| NIK BIC  | Nikkiso Bicarbonate Conductivity                                                                                       | 2,200 %/K                                                                         | 2,200 %/K                                   |
| STANDARD | Other Dialysis Machines                                                                                                | 2,000 %/K                                                                         | 2,070 %/K                                   |
| USER TC  | Adjustable                                                                                                    | 0 5,000 %/K                                                                       | 0 5,000 %/K                                 |
| nLF-ISO  | Non Linear Function for tap, purified and waste water.                                                                 | ISO7888 – Ì                                                                       | g Standard<br>DIN EN27888<br>nperature 25°C |
| RO-DWA   | Reverse Osmosis DWA  DWA GmbH & Co. KG  Ubstadter Straße 28 76698 Ubstadt-Weiher                                       | 0,00 %/K                                                                          |                                             |
| RO-HERCO | Reverse Osmosis Herco  Herco Wassertechnik GmbH  Planckstraße 26 71691 Freiberg                                        | 2,200 %/K<br>Reference temperature 25°C                                           |                                             |
| RO-LAUER | Reverse Osmosis Lauer  LAUER MEMBRAN WASSERTECHNIK GmbH Industriegebiet Speichermatt 79599 Wittlingen                  | nLF-ISO according Standard<br>ISO7888 – DIN EN27888<br>Reference temperature 25°C |                                             |
| RO-PPW   | Reverse Osmosis PPW  Phoenix Pure Water GmbH Siemens Technopark Werner-von-Siemens-Str. 2-6 D-76646 Bruchsal - Germany | •                                                                                 | 0 %/K<br>nperature 25°C                     |

## Selecting the temperature coefficient set

To select the current temperature coefficient set press the function key while in conductivity mode. The temperature coefficients are shown with their respective temperatures alternating every 3 seconds. The upper line shows the name of the temperature coefficient set, the middle line shows the temperature and the lower line shows the temperature coefficient associated with the temperature above. If a single temperature coefficient is used the values in the lower line are the same.

The HDM97*Pocket* enables the user easy to choose between vendor specific temperature coefficients as well as a free adjustable value called "USER TC". Use the \_\_\_\_\_ and \_\_\_\_ navigation key to select between the machine manufacturers. By pressing the navigation key OK the setting will be applied. Pressing the ESC navigation key discards the setting and the meter returns back to measuring mode.

#### Which temperature coefficient you should use

First of all please double-check the temperature coefficient with the machine manual. If you have machines from one manufacturer only in your use the temperature coefficient that the dialysis machine is using for compensation.

If you have different types of dialysis machines in your unit the best solution is to use a temperature coefficient of 2.07 %/°C for **all** machines. This avoids confusion with different readings of the conductivity on different machines.

For your water treatment system use the values according the list above. If the manufacturer is not in this list use the Non-linear Function (nLF) according ISO7888 – EN27888.

For tap, purified and waste water we recommend to use the Non-linear Function (nLF) according ISO7888 – EN27888.

## Selecting the temperature coefficient

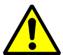

Be aware that changing the temperature coefficient will lead to changes in values displayed by the meter. Therefore only change the temperature coefficient, if you are fully aware of its consequences. If the temperature coefficient setting is wrong it will lead to false display values.

The HDM97*Pocket* is able to apply dynamic temperature coefficients. It supports a set of 2 coefficients for 25°C and 37°C respective. If only one temperature coefficient is needed it is necessary to set both, the coefficient for 25°C and for 37° to the same value.

## Adjustment of customer specific temperature coefficient "USER TC"

Pressing the navigation key **OK** while adjusting the temperature coefficient to "USER TC" the HDM97*Pocket* enters a second dialog to adjust the value itself instead of directly going back to measuring mode.

**USER TC** OK enters the dialog to adjust the user temperature coefficient set ESC cancel and discard setting EDIT TC1 Display: 37.00 °C Temperature associated with the coefficient 2.071 %/K (Example 2.070, navigation key has been pressed once) Keys: increments current value decrements current value OK Applies the value and leads to the adjustment dialog for the second pair ESC Discard adjustment and goes on using the last active temperature coefficient setting Display: EDIT TC2 25.00 °C Temperature associated with the coefficient 2.001 %/K (Example 2.000, navigation key has been pressed once) Keys: increments current value

→ decrements current value

→ Applies the coefficient set. The displays shows "ADJ OK" for 2 seconds

**ESC** → Discard adjustment and goes on using the last active temperature coefficient setting

## **Temperature measurement**

This mode is only available if enabled in the basic settings menu. This mode exists to save power in case conductivity measurement is not needed.

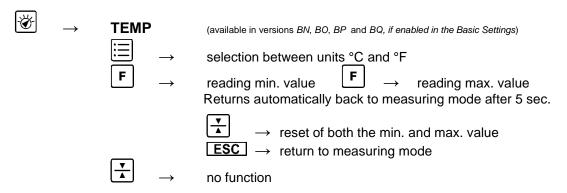

#### **Pressure measurement**

In this mode the instrument displays the pressure in the middle line.

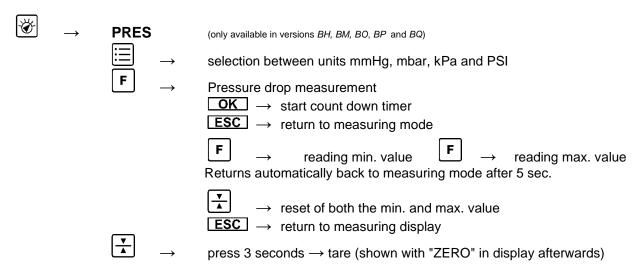

## Offset balancing (tare)

Caused by drift of the pressure probe, the pressure display may sway slightly around zero. The HDM97*Pocket* is equipped with a tare function which sets the value to zero if drift occurs. While performing this function there must not be any pressure on the pressure transducers inlet. This is assured when the pressure tube is not connected. Then the environmental pressure represents zero.

#### Procedure

| 1. Make sure there is no pressure applied to the pressure transc | ansduce | pressure tra | to the | olied to | pressure | re is no | ake sure the | l |
|------------------------------------------------------------------|---------|--------------|--------|----------|----------|----------|--------------|---|
|------------------------------------------------------------------|---------|--------------|--------|----------|----------|----------|--------------|---|

- 2. Press and hold down the key three seconds until the upper display line shows "ZERO", this will take
- 3. The measuring value is now set to zero.

## Pressure drop measurement

ESC

In pressure measuring mode the drop measurement function can be invoked by pressing the **F** key.

Display: PRESS 60
406.2 (60 means: 60 seconds countdown)
(start value example)

Keys: OK → Stores the current value internally and starts a 60 second countdown. The bottom line displays the difference between the current value and the stored start value

After the countdown has finished the instrument beeps 5 time and displays the following values:

Cancels the function and return to normal pressure measurement.

PRESS 00
400.0 (example value after 60 second countdown)
- 6.2 (example internally stored start value - end value after 60 seconds)

Key: 

Returns back to normal pressure measurement.

#### pH measurement

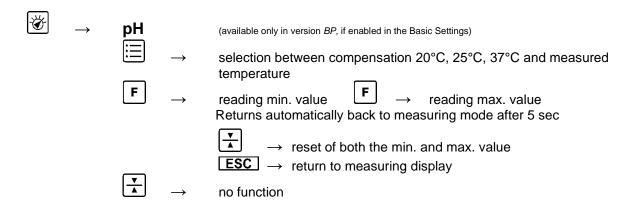

## **Temperature compensation**

The HDM97*Pocket* can perform pH measurement in four different ways of temperature compensation.

By pressing the key you can choose between these four compensation modes.

pH at 20°C
 pH at 25°C
 pH at 37°C
 pH compensated by simultaneous measured temperature
 Display "PH 25.0 °C"
 Display "PH 37.0 °C"
 Display "PH"

## **Background of pH measurement**

For measuring pH, a combined electrode is used. Combination pH electrodes are combinations of one reference electrode and one measuring electrode in a glass tube. The pH value in the dialysate is measured by an unbreakable pH-electrode. The glass body is protected with a plastic coat and due to the jelly-electrolyte-filling, it is maintenance-free. This electrode's diaphragm must be stored in 3 mol/l KCl-solution. The protective cap must be refilled every three to four weeks to prevent the electrode from drying out. Before use the electrode must be checked for exterior damage and crushed glass. Crusts caused by leaking electrolyte can be removed easily by rinsing with reverse osmosis-treated water.

The sample volume should be 100 ml of dialysate or 1 liter of untreated water. The sample should be poured into a clean glass container with a tube or hose, coming into as little contact with air as possible. The pH-value must be measured immediately in the same container. Make sure that the display stabilizes before the value is read. In stirred solutions the response rate is faster; the value, however, must be measured at resting fluid.

The pH-electrode must be dabbed only with a lint-free cloth and never rubbed dry. Rubbing destroys the jelly layer on the glass surface which results in a longer response time for the electrode.

Pressure and fluid currents have considerable influence on the pH measurements. For high accuracy pH measurement it is essential to take the pH measurement in a resting solution at environmental pressure.

#### Flow measurement

This mode is available only if a flow sensor is connected.

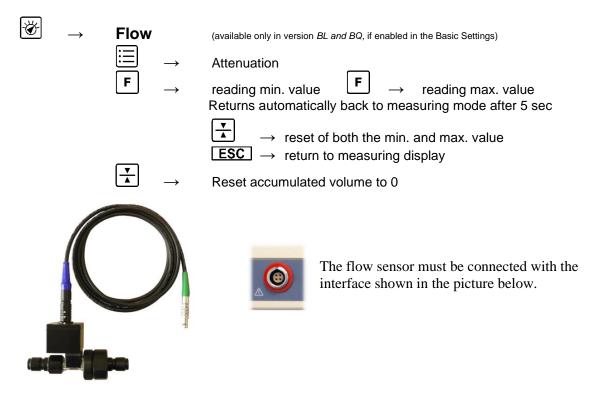

To avoid malfunction of the sensor, please make sure to connect fluid correctly the sensor. The sensor has a label showing the flow direction.

The head line of the display shows the measuring unit ml/min and after a space the unit for the accumulated value as l for liter. In the middle line the flow in ml/min and in the bottom line the accumulated value in liter is shown.

For high accuracy measurement we recommend to rinse the flow sensor with 100 ml/min RO water for 15 min.

#### Reset accumulated value

The accumulated flow value can be resettled at any time following the procedure below.

#### Procedure

- 1. Press and hold down the key three seconds until the upper display line shows "ZERO", this will take
- 3. The accumulated value is now set to zero.

# Attenuation of reading

The reading of the current can be attenuated.

Values up to 180 can be selected. The selected value represents the time in seconds, during the values are averaged.

## **TIMER**

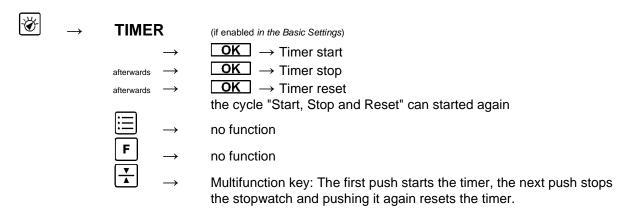

If enabled in the basic settings menu this works as a stopwatch. By pressing the key e.g. **OK** the stopwatch is being started, by pressing it again it is being stopped. Pressing the key a third time resets the shown time to 00.00.00 and the stopwatch can be used again.

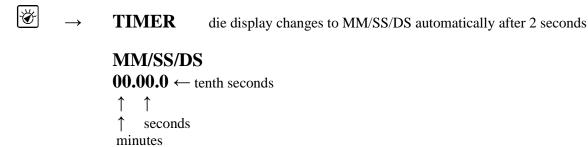

After 59 minutes and 59.9 seconds the display form changes so that hours, minutes and seconds are being displayed. The tenth second display is not available then. After 9 hours, 59 minutes and 59 seconds the stopwatch stops itself.

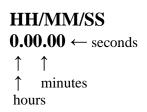

## **Adjustment and Calibration**

#### **Precautions**

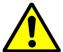

Use the adjustment functions only if you are fully aware of their consequences. Wrong adjustment values will lead to false measurement values and in consequence these false values lead to hazards for patients.

#### **Definitions**

#### **Adjustment**

An adjustment is a process in which properties of a measuring device are changed in that way that its scale or display reads the same as an reference device or standard.

#### Calibration

Calibration is the process of establishing the relationship between a measuring device and the units of measure. This is done by comparing a device or the output of an instrument to a standard having known measurement characteristics. For example the length of a stick can be calibrated by comparing it to a standard that has a known length. Once the relationship of the stick to the standard is known the stick can be used to measure the length of other things. Adjustments are checked by performing a calibration.

#### General

According to ISO 10012-1 "General Quality Assurance Requirements for Measuring Equipment" the error attributable to calibration should be as small as possible. In most areas of measurement, it should be not more than one third and preferably one tenth of the permissible error of the confirmed equipment when in use. In other words the accuracy of the references to adjust or calibrate the HDM must have at least a tree times higher accuracy.

After a channel has been adjusted it is necessary to calibrate it afterwards. If inconclusive or incomprehensible values are shown in the display it is highly recommended to do a calibration.

The procedure of calibration and adjustment is slightly different for each channel. Proceed with an adjustment only if you have fully understood the procedure.

- Conductivity is adjusted only at one sampling point. No further points are needed due to the high linearity of the conductivity probe.
- The temperature sensor does not drift. Normally there is no adjustment necessary. The adjustment is done by using two sampling points.
- The pressure transducers drift is linear within its tolerances, so there is a tare function (see chapter "Measuring"). Normally there is no adjustment necessary. The adjustment is done by using seven sampling points.
- Due to the kind of their technology it is necessary to adjust pH probes periodically. This is done using two sampling points.

If you are uncertain of entering the correct adjustment values you can discard the values and cancel the adjustment procedure at any time.

## **Handling of Reference Solutions**

IBP Medical standard solutions are produced under ISO13485:2003 quality management. They are traceable to NIST and PTB Standards Reference Materials and are sealed with tamper-evident packaging.

To ensure standard solution and calibration/verification accuracy

- Keep solutions tightly capped to avoid evaporation
- Do not return used solutions to the storage bottle
- Do not remove solutions from their original bottle
- Keep the solutions in a cool place
- Use only fresh reference solutions for calibration and verification
- Use the solution immediately after pouring, evaporation will cause errors
- Discard solution the appropriate number of days after opening the bottle
- Discard solution after the expiration date

## Adjusting the HDM97Pocket

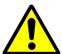

Use these functions only if you are fully aware of their consequences. Wrong adjustment values will lead to false measurement values and in consequence these false values may lead to hazards for patients.

The entire procedure is guided by using software, it is not necessary to open the instrument. To invoke the adjustment menu first select the channel you want to adjust. Then press and hold down the keys und at the same time for at least 5 seconds. If you want to cancel the operation press navigation key **ESC**.

#### **Temperature**

Temperature adjustment is done using 2 sampling points. The order of the adjustment points is preassigned and the value range of each point is restricted by boundaries.

| Point | Display | Temperature | Boundaries |
|-------|---------|-------------|------------|
| 1.    | "TP1"   | 25.000 °C   | ±1.500 °C  |
| 2.    | "TP2"   | 55.000 °C   | ±1.500 °C  |

Normally an adjustment is not necessary because the sensor has no drift.

The temperature sensor must be dipped into a liquid with known temperature. This known temperature must be adjusted using the navigation keys and I it is mandatory to wait until the measuring value becomes stable. After the measuring value finally becomes stable the adjustment point can be applied using the navigation key OK. The instrument jumps immediately to the next adjustment point, so the procedure can be repeated. After the last adjustment point has been applied the instrument displays "ADJ OK" in the upper line of its display. If the adjustment is not correct, the instrument displays "ADJ ERR" in the display along with a long warning beep. In this case the adjustment values will be discarded and the procedure has to be started from the beginning. A failed adjustment can also be an outcome of a defective instrument.

#### **Pressure**

The pressure transducer has no nonlinear drift so an adjustment is normally not necessary. Use the tare function to balance the pressure transducers environmental pressure change drift.

The pressure channel is adjusted using 7 sampling points. This improves the accuracy of the pressure measurement, because it recalculates slightly nonlinearities of the pressure transducer. The order of the adjustment points starts with point 1 and is preassigned. The value range of each point is restricted by boundaries.

Apply the pressure values to the instruments pressure transducer inlet as shown in the table below. Adjust the value of your reference or standard to the HDM using the navigation keys and . It is mandatory to wait until the measuring value becomes stable. After the measuring value finally becomes stable the adjustment point can be applied using the navigation key OK. The instrument jumps immediately to the next adjustment point, so the procedure can be repeated. After the last adjustment point has been applied the instrument displays "ADJ OK" in the upper line of its display. If the adjustment is not correct, the instrument displays "ADJ ERR" in the display along with a long warning beep. In this case the adjustment values will be discarded and the procedure has to be started from the beginning. A failed adjustment can also be an outcome of a defective instrument.

### All HDM97 versions except BH.

| Point | Display | Pressure  | Input Limits |
|-------|---------|-----------|--------------|
| 1.    | "PR1"   | -500 mmHg | ±10 mmHg     |
| 2.    | "PR2"   | -250 mmHg | ±10 mmHg     |
| 3.    | "PR3"   | 0 mmHg    | ±10 mmHg     |
| 4.    | "PR4"   | 150 mmHg  | ±10 mmHg     |
| 5.    | "PR5"   | 300 mmHg  | ±10 mmHg     |
| 6.    | "PR6"   | 900 mmHg  | ±10 mmHg     |
| 7.    | "PR7"   | 1500 mmHg | ±10 mmHg     |

#### All versions HDM97BH.

| Point | Display | BH5  | BH15 | BH30 | BH50 | BH100 | Input Limits |
|-------|---------|------|------|------|------|-------|--------------|
| 1.    | "PR1"   | 250  | 750  | 1500 | 2500 | 5000  | ±10 mmHg     |
| 2.    | "PR2"   | 200  | 600  | 1200 | 2000 | 4000  | ±10 mmHg     |
| 3.    | "PR3"   | 150  | 450  | 900  | 1500 | 3000  | ±10 mmHg     |
| 4.    | "PR4"   | 100  | 300  | 600  | 1000 | 2000  | ±10 mmHg     |
| 5.    | "PR5"   | 50   | 150  | 300  | 500  | 1000  | ±10 mmHg     |
| 6.    | "PR6"   | 0    | 0    | 0    | 0    | 0     | ±10 mmHg     |
| 7.    | "PR7"   | -125 | -250 | -250 | -250 | -250  | ±10 mmHg     |
| 8.    | "PR8"   | -250 | -500 | -500 | -500 | -500  | ±10 mmHg     |

## Conductivity

The adjustment of the conductivity channel is done by adjusting the cell parameter. To achieve this only one adjustment point is necessary.

| Point | Display     | Cell parameter | Initial Conductivity |
|-------|-------------|----------------|----------------------|
| 1.    | "CD xx.xx°" | 0.xxxx         | 14.000 mS/cm         |

First of all set the displayed adjustment value to the value of your reference solution. Then make sure that the solution has a stable temperature of exactly 25.00 °C. Wait until both the temperature and the conductivity values in the display become stable before pressing the navigation key **OK**. After that the cell parameter is being calculated and will be stored in the instrument.

#### pН

It is necessary to adjust th pH channel before each usage. It is achieved using two adjustment points.

| Point | Display | Initial pH value |
|-------|---------|------------------|
| 1.    | "PH1"   | 6.00             |
| 2.    | "PH2"   | 8.00             |

A pH adjustment has to be done according to the following instructions:

Set the mode of temperature compensation to the mode you have to use afterwards. Prepare 2 buffer solutions which should not be more different than 2 pH values from each other and which are around the value you expect from your measurement. If you expect to measure values around pH 6 then use the pH 5 and pH 7 buffer solutions for instance. The adjustment has to begin with the lower pH value and to end with the higher pH value. Preset the buffer solutions value using the and navigation keys.

Before dipping the probe into the buffer solution it has to be flushed with distilled water and dried by carefully dabbing it. Depending on the mode you have chosen the temperature sensor must also be flushed and dried. Then dip both into the buffer solution and wait until the measuring values become stable. In this case apply the value using the navigation key **OK**. Flush and dry the probes before continuing with the second adjustment point. The second point is adjusted in the same way. After the last adjustment point has been completed the instrument displays "ADJ OK" in the upper line of its display. If the adjustment is not correct, the instrument displays "ADJ ERR" in the display along with a long warning beep. In this case the adjustment values will be discarded and the procedure has to be started from the beginning. A failed adjustment can also be an outcome of a defective instrument.

#### Cancelling the adjustment procedure

If you are uncertain to have entered the correct values at any step in the adjustment procedure you can cancel the process at any time. Cancelling the operation will discard the adjustment values.

## Restoring adjustment values with factory adjustment values

If you have failed to adjust the instrument properly, you can overwrite the user adjustments with a factory adjustment value set which has been stored into the instrument during production process. Please refer to chapter "Basic settings".

31 Maintenance

## Maintenance of HDM97Pocket

Generally the HDM97*Pocket* can be considered as an easy-care instrument. Like all measuring instruments there is a minimum of maintenance and care necessary to ensure that all functions work flawlessly.

Operate the instrument only in a dry environment, and do not touch it with damp hands. Ensure that no fluids intrude into the interior of the device, or into the sockets at the front.

There are no parts in the HDM97*Pocket* which you can repair yourself. Contact our technical support team in the event of any malfunction. If the device should become damaged, or malfunction, send it to IBP or your distributor for repair.

#### **Storage**

Keep the device in a dry place. Suitable is, for example, the original packaging in which you have received the HDM97*Pocket*, or the carrying case offered by IBP as accessory. If you do not use the device over a longer period of time, you should connect it to the included charging device about every month for one hour to avoid exhausting the batteries.

## Cleaning

Never clean the device with any fluids! In case of pollution you can wipe the surface of the HDM97 *Pocket* with a dry and clean cloth. For measurements in the lower conductivity range, the cleaning of the conductivity/temperature measuring cell is recommended. Remove water-soluble substances by rinsing with deionized water, fats and oils with warm water and household dish washing detergent. Lime and hydroxid crusts can be dissolved by a 10% citric acid solution. In each case, the measuring cell needs to be washed with deionized water after the cleaning. Basically, the conductivity measuring cell does not decay over time. Particular measuring media (for example, strong acids and caustic solutions, organic solvents), or too high temperatures shorten the service life considerably, and/or lead to damage.

#### Caring for the conductivity/temperature electrode

Thorough cleaning of the electrode is particularly important for measuring low conductivities. Water-soluble substances must be removed by rinsing with deionized water. Remove lime deposits with a 10% citric acid solution. To do this, immerse the electrode in the solution for 30 minutes at room temperature, then rinse it thoroughly with deionized water. Do not touch the electrode surface with your fingers. If necessary, clean the surface with acetone.

#### Caring for the flow sensor

After use make sure to rinse the flow sensor with deionized water for a couple of minutes. Please clean the inlet filter on a regular basis.

Maintenance 32

### **Calibration period**

When delivered new from the factory, each device is adjusted and calibrated before shipment. To ensure reliability, we recommend the following intervals for verifying calibration:

| Parameter    | Calibration period |
|--------------|--------------------|
| Temperature  | Once per year      |
| Conductivity | Once per year      |
| Pressure     | Once per year      |
| Flow         | Once per year      |
| рН           | Before each use    |

A complete function test and calibration of the device should be done once a year.

According to ISO 10012-1 "General Quality Assurance Requirements for Measuring Equipment" the error attributable to calibration should be as small as possible. In most areas of measurement, it should be not more than one third and preferably one tenth of the permissible error of the confirmed equipment when in use. In other words the accuracy of the references to adjust or calibrate the HDM must have at least a tree times higher accuracy.

For liability reasons you should not carry out these tests and calibration and verification yourself. If IBP performs the calibration, you will receive a calibration certificate in accordance to ISO9001 which documents the calibration/verification results.

Maintenance

**Tolerances** 

For calibration, the instrument must meet the deviations listed below.

| Channel      | Reference Value   | Allowed            | deviation                                   | Notes                   |  |
|--------------|-------------------|--------------------|---------------------------------------------|-------------------------|--|
| Temperature  | 25,00 °C          | ± 0,               | 1 °C                                        |                         |  |
|              | 34,00 °C          | ± 0,1 °C           |                                             |                         |  |
|              | 37,00 °C          | ± 0,1 °C           |                                             |                         |  |
|              | 40,00 °C          | ± 0,1 °C           |                                             |                         |  |
|              | 55,00 °C          | ± 0,1 °C           |                                             |                         |  |
|              | 80,00 °C          | ± 0,1 °C           |                                             |                         |  |
|              | 74,00 μS/cm       | ± 0,60 μS/cm       |                                             |                         |  |
|              | 147 μS/cm         | ± 0,60 μS/cm       |                                             |                         |  |
|              | 720 μS/cm         | ± 6,00 μS/cm       |                                             |                         |  |
| Conductivity | 1410 μS/cm        | ± 6,00 μS/cm       |                                             |                         |  |
| Conductivity | 2,77 mS/cm        | ± 0,06 mS/cm       |                                             |                         |  |
|              | 6,70 mS/cm        | ± 0,06 mS/cm       |                                             |                         |  |
|              | 14,00 mS/cm       | ± 0,03 mS/cm       |                                             |                         |  |
|              | 16,00 mS/cm       | ± 0,06 mS/cm       |                                             |                         |  |
|              |                   | General            | BH, BM and<br>all versions<br>with option H |                         |  |
|              | + 1900,00 mmHg    | ± 2 mmHg           | ± 1 mmHg                                    |                         |  |
|              | + 1500,00 mmHg    | ± 2 mmHg           | ± 1 mmHg                                    |                         |  |
|              | + 1000,0 mmHg     | ± 2 mmHg           | ± 1 mmHg                                    |                         |  |
| Droouro      | + 300,0 mmHg      | ± 1 mmHg           | ± 0,5 mmHg                                  |                         |  |
| Pressure     | + 200,0 mmHg      | ± 1 mmHg           | ± 0,5 mmHg                                  |                         |  |
|              | + 100,0 mmHg      | ± 1 mmHg ± 0,5 mmH |                                             |                         |  |
|              | 0,0 mmHg          | ± 1 mmHg           | ± 0,5 mmHg                                  | Open inlet              |  |
|              | - 100,0 mmHg      | ± 2 mmHg           | ± 1 mmHg                                    |                         |  |
|              | - 400,0 mmHg      | ± 2 mmHg           | ± 1 mmHg                                    |                         |  |
|              | - 600,00 mmHg     | $\pm$ 2 mmHg       | ± 1 mmHg                                    |                         |  |
|              | 355,2 mV = pH 1   | ± 0,02             |                                             | Δ <i>E</i> =-59,2mV/ΔpH |  |
|              | 177,6 mV = pH 4   | ± 0,02             |                                             | Δ <i>E</i> =-59,2mV/ΔpH |  |
| рН           | 118,4 mV = pH 5   | ± 0,02             |                                             | Δ <i>E</i> =-59,2mV/ΔpH |  |
|              | 59,2 mV = pH 6    | ± 0,02             |                                             | Δ <i>E</i> =-59,2mV/ΔpH |  |
|              | 0 mV = pH 7       | ± 0,02             |                                             | Δ <i>E</i> =-59,2mV/ΔpH |  |
|              | - 59,2 mV = pH 8  | ± 0,02             |                                             | Δ <i>E</i> =-59,2mV/ΔpH |  |
|              | -118,4 mV = pH 9  | ± 0,02             |                                             | Δ <i>E</i> =-59,2mV/ΔpH |  |
|              | -177,6 mV = pH 10 | ± (                | ),02                                        | Δ <i>E</i> =-59,2mV/ΔpH |  |
|              | -355,2 mV = pH 13 | ± (                | ),02                                        | Δ <i>E</i> =-59,2mV/ΔpH |  |

Troubleshooting 34

# **Troubleshooting**

### **Problem:**

USB cable connected, but the battery is not being charged

**Reason:** USB port of laptop does not provide enough power

**Solution:** Connect the meter to the battery charger or a USB port which is able to supply at

least 500 mA.

**Reason:** USB cable broken **Solution:** Replace cable

### **Problem:**

The meter can not be switched on

**Reason:** Battery is empty.

**Solution:** Connect the meter to a battery charger or an USB port.

**Reason:** Other problems.

**Solution:** Press and hold the on/off key for at least 5 seconds. The meter will perform a

"Low-Level-Reset" and should start afterwards.

## **Problem:**

The meter powers off itself after a couple of seconds.

**Reason:** Battery empty.

**Solution:** Connect the meter to a battery charger or an USB port.

### **Problem:**

pH channel can not be selected (only Version BP)

**Reason:** pH channel is disabled in basic settings menu. **Solution:** enable pH channel in basic settings menu.

## **Problem:**

Pressure value does not tare / zero balancing does not work (only versions BO and BP)

**Reason:** There is still pressure applied to the pressure transducer.

**Solution:** Disconnect pressure hose directly at meter.

## **Technical data**

## Conductivity

0 to 30,0 mS/cm, 4-Pole probe, Resolution and accuracy:

| Range            | Resolution | Accuracy    |
|------------------|------------|-------------|
| 0,0 – 200 μS/cm  | 0,1 μS/cm  | ± 0,6 μS/cm |
| 201 - 1999 μS/cm | 1 μS/cm    | ± 6µS/cm    |
| 2 – 11,99 mS/cm  | 0,01 mS/cm | ±0,06 mS/cm |
| 12 - 15,99 mS/cm | 0,01 mS/cm | ±0,03 mS/cm |
| 16 – 30 mS/cm    | 0,01 mS/cm | ±0,06 mS/cm |

Reference temperature 25 °C Temperature compensation is 2,070 % per Kelvin

Adjustable from 0.00 to 4,00 %/Kelvin

Or selectable from dialysis machine manufacturer preset values.

## Temperature (only versions BN, BO, BP and BQ)

Range  $0 \dots 100 \,^{\circ}\text{C}$ , Resolution  $0,01 \,^{\circ}\text{C}$ Accuracy  $\pm 0,1 \,^{\circ}\text{C}$ 

### **Pressure all versions**

Units mmHg, kPa, mbar, PSI

## Versions BO, BP and BQ

Range -700 ... 1900 mmHg, 2.5 Bar

Resolution 0,1 mmHg

Accuracy  $0 \dots 300 \text{ mmHg} \pm 1 \text{ mmHg}$ 

Otherwise  $\pm 2 \text{ mmHg}$ 

Fluid resistance yes

## Version BM and all other versions with option H)

Range -700 ... 1900 mmHg, 2.5 Bar

Resolution 0.01 mmHg

Accuracy  $0 \dots 300 \text{ mmHg} \pm 0.5 \text{ mmHg}$ 

 $1000 \dots 1900 \ mmHg \pm 2 \ mmHg$ 

Otherwise  $\pm 1 \text{ mmHg}$ 

Fluid resistance no

HDM97BH5

Range: -5 to 5 psi

-0.34 to 0,34 bar

-258 to +258 mmHg

Resolution: 0.01 mmHg

Accuracy: General 0.1% full scale

Media Compatibility: Gasses

### HDM97*BH15*

Range: - 12 to 15 psi

-0.85 to 1 bar

-650 to +775 mmHg

Resolution: 0.01 mmHg
Accuracy: 0.1% full scale

0 to 300 mmHg  $\pm$  0.4 mmHg,

Media Compatibility: Gasses

#### HDM97*BH30*

Range: -12 to 30 psi

-0.85 to 2 bar

-650 to +1550 mmHg

Resolution: 0.01 mmHg
Accuracy: 0.1% full scale

Media Compatibility: Gasses

### HDM97BH50

Range: -12 to 50 psi

-0.85 to 3,5 bar

-650 to +2585 mmHg

Resolution: 0.1 mmHg
Accuracy: 0.1% full scale

Media Compatibility: Gasses

## HDM97BH100

Range: -12 to 100 psi

-0.85 to 7 bar

-650 to 5170 mmHg

Resolution: 0.1 mmHg
Accuracy: 0.1% full scale

Media Compatibility: Gasses

## pH (only BP Version)

Range pH 0 ... 14; max. slew rate 70mV (118%) /  $\Delta$ pH

Resolution pH 0,01 Accuracy pH  $\pm$  0,02

DC input impedance min. 10 Tera Ohm (min. 10 \* 10<sup>12</sup> Ohm)

Input leakage current typ.  $\pm 2$  fA; max.  $\pm 2$  pA

Temperature compensation with temperature measurement or preset values to choose from.

## Flow-Sensor 100.2000 (only version BL and BQ)

Range 100 ... 2000 ml/min

Resolution 1 ml/min Temperature range:  $0 \dots 85^{\circ}$ C

Accuracy  $\pm 2.0 \%$  of measured value

Repeatability better  $\pm 0.5\%$ Pressure 0 to 5 bar at 22°C

Internal power source

Internal Li-Ion-Polymer battery, rechargeable with USB 5V DC / max. 500mA

Operating time, depending in channel, up to 60 hours.

Nominal Voltage 3,7 V

Max. charge voltage 4,2 V (internally generated an monitored)

Capacity 850 mAh or 3,1 Wh Battery charge time approx. 3 hours

Device use time estimated 40 hrs (displaying conductivity) up to 120 hrs (stopwatch)

USB not connected

**External power supply** 

Input voltage 100-240 V AC/ 50-60Hz
Output voltage/current 5 V DC, 500 mA min.
Plug Mini USB A-Plug

**Degree of protection** 

Meter IPX1

Conductivity probe IP66, max. 0,5 m immersion depth, max. 5 min

Size and weight

Size 165 x 82 x 33 mm

Weight 400 gr. without battery charger, including conductivity/temperature probe

**Operating conditions** 

Ambient operating temperature +10°C (50°F) ... +37 °C (100°F), typically +23°C (73°F)

Storage temperature  $0^{\circ}\text{C} (32^{\circ}\text{F}) \dots +55^{\circ}\text{C} (131^{\circ}\text{F})$ 

No direct sunlight

Relative humidity max. average per year < 75%

95% for max. 15 days/year

These technical data may be changed without notice!

# **PC** Interface

## **USB** Interface

The USB interface of the HDM97*Pocket* is electrically isolated from the appliance part. Two drivers are needed for installation. One driver is made for invoking the interface like any other USB device and the other driver is used to emulate a serial COM port device.

# Interface parameters for serial COM port emulation

The HDM97*Pocket* uses the preset values below for serial COM port emulation:

| Property  | Value    |  |  |
|-----------|----------|--|--|
| Baud rate | 9600 bps |  |  |
| Data bits | 8        |  |  |
| Parity    | None     |  |  |
| Stop Bit  | 1        |  |  |
| Handshake | none     |  |  |

# Driver installation, example for Microsoft® Windows® XP Service Pack 2

- 1. Insert the Installation-CD in the CD or DVD drive of your computer.
- 2. Connect the HDM97*Pocket* via the USB-cable with a free USB port of the running computer. It does not matter whether the instrument is switched on or off.
- 3. A "Found New Hardware Wizard" Window will appear on the screen like that right here from the text.
- 4. Choose "No, not this time" and afterward click on the button "Next".
- 5. Driver source selection dialog: Choose "Install from a list or specific location (Advanced)", and click on the "Next" button afterwards

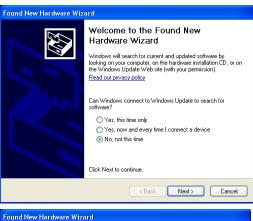

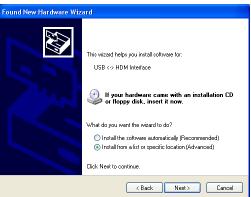

6. Choose "Search fort he best driver in these locations" and check "Include this location in the search:". Then use the "Browse" button and choose your CD/DVD drive's letter and add the folder "drivers" to it. In the given example on the right side the CD/DVD driver has drive letter D:\" assigned.

Click on the "Next" button afterwards.

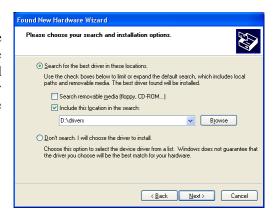

7. Windows Logo Test : Choose "Continue Anyway".

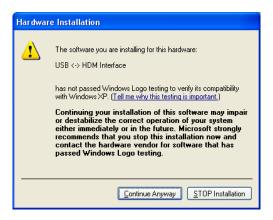

8. The driver installation is in progress. This can take a couple of minutes.

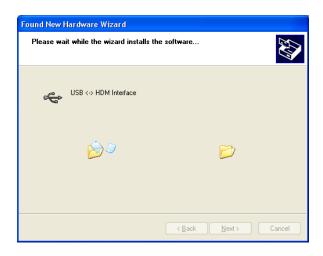

9. The driver installation was successful, click on the button "Finish" to complete the procedure.

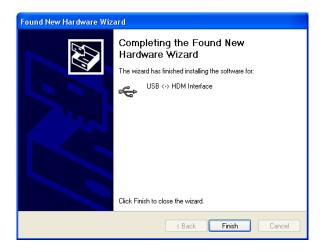

After you have finished this procedure another similar Wizard will popup. Do exactly the same you did in the first procedure as described earlier. One installation is for the COM port emulation, the other installation is for the USB interface itself.

# **Checking the driver installation (optional)**

The USB interface of the HDM97*Pocket* emulates a serial COM port and offers a proprietary interface to communicate directly with the USB interface.

Use the "My Computer/Manage" function to open the Device Manager and search for a Group called "Ports (COM and LPT)". You should find an entry called "USB <-> HDM Interface". At the end of the line you will find the number of the associated COM port (in this case "COM3").

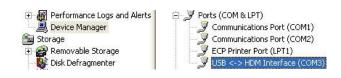

In addition you will find the USB communication interface in the Group "USB-Controller" It is named " USB <-> HDM Interface ".

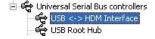

## **Data transfer**

To receive measurements from the HDM97*Pocket* via the USB interface, the following abbreviations must be sent via the interface. The entire communication takes place in readable ASCII-characters.

| to HDM97 <i>Pocket</i>     | Reaction<br>of the HDM97 <i>Pocket</i>                                              |  |  |
|----------------------------|-------------------------------------------------------------------------------------|--|--|
| HDMCMO<br>HDMCMF<br>HDMEIH | activates the data transfer<br>deactivates the data transfer<br>transmits all units |  |  |
| VAL                        | transmits the values                                                                |  |  |
|                            |                                                                                     |  |  |

## Format of the values

Conductivity in S/cm 9 signs Temperature in °C 7 signs Pressure in mmHg 9 signs

pH 5 signs only version BP Flow in ml/min 5 signs only version BQ

CR, LF 2 signs

The separation of the values is done by using "/"

## **Example**

Command ,,hdm" – HDM97BP sends: 0.1234567/123.123/ -12345.12/12.12 + CR LF

Command "HDMEIH" – HDM97BP sends: S/cm, °C, mmHg, pH CR LF

# **IBPView**

### What is IBPView

**IBPView** can be obtained optionally for the HDM97*Pocket* and can be used as well for other HDM instruments. A demo version is included in the folder \Software\ on the driver CD. This demo can not save, export or print and the acquisition time is limited to 30 seconds.

**IBPView** is a data acquisition software, which records and plots measured values from a HDM97*Pocket* device. It works with a USB connection of the HDM97*Pocket*. The software can also be used with several hardware devices, such multimeters from *Voltcraft* or *Metex*.

**IBPView** is compatible with *Microsoft*<sup>®</sup> *Windows*<sup>®</sup> 2000, *Microsoft*<sup>®</sup> *Windows*<sup>®</sup> *XP* and *Microsoft*<sup>®</sup> *Windows*<sup>®</sup> *Vista*<sup>®</sup>

Several curves can be plotted into a single diagram. Several diagrams can be arranged on one or more pages if necessary.

Plot options like pen width or pen color can be used to create perfectly styled diagrams. You can even create your own plotter designs.

Comfortable zoom functions are available on a single click to analyse plot details or to return to the plots overview.

Setting markers makes it easy to read differential values of a plot, or to determine the amplitude or period of a sampled signal.

A comfortable preview allows you to add comments or project data when printing diagrams.

Export functions can be used to use measured data with other applications like MS-Excel, etc.

The help function of **IBPView** includes instructions for basic operations using a small project as an example. If you follow these instructions it will be a good start for you in understanding the basics.

### Installation

Insert the CD "IBPView" into the CD-Drive. The installatio will start automatically. In case open the directory "SETUP" and start setup.exe. On then first menu select the language, the installation process is self explaining.

### Quickstart

On the CD "**HDM97** *Pocket*" you will find templates for all versions of the HDM97 *Pocket*. These templates are prepared fort wo, three and four measuring channels. Do not use a template which is prepared for more measuring channels than measuring channels meter has.

### **Disconnect USB**

Before terminating the USB connection please terminate the IBPView software. Disconnecting with running data acquisition may end in a system freeze.

### **Main Window**

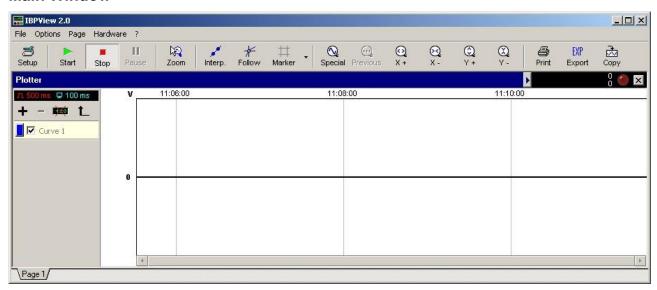

#### General

This manual describes only the basic functions which are necessary to get familiar with **IBPView**. Further information can be obtained using the Software's help function. **IBPView** is intentionally not limited to HDM instruments. It can be configured independently and therefore achieves its maximum flexibility to be ready for future IBP products.

### **Hardware Interface**

**IBPView** uses serial COM ports for communication. This can be common RS232 serial interfaces like many multimeters on the market use, or, like the HDM97*Pocket* virtual serial ports based on USB. Using virtual COM ports it is necessary to define the number of the port once (COM1, COM2, COM3, etc.). The COM port number of the hardware is defined automatically during the driver installation. The application must know this number, in order to communicate with the device. For obtaining the number for the HDM97Pocket please refer to chapter "Checking the driver installation". In this example "COM3" is used. Be aware that connecting the HDM97*Pocket* to different physical USB receptacles will result in different COM port numbers, one for each receptacle. This is done to make multiple HDM meters work with one computer concurrently.

Project files are named in the way "[Name].ibp". To get an easy start with **IBPView** there are preconfigured version specific templates for each type of instrument. These templates include all common setting for start working with the application. Only the number of the COM port must be adjusted to the number the driver installation has chosen if it is not coincidentally the same number is used. For help to select the right COM port read also chapter "**Checking the driver installation**".

Templates are available on the CD "HDM97Pocket".

## Selecting hardware

1. Click on "Hardware" in the main window and choose menu entry "Define...". Then a window named "Hardware configuration" like that right from this text will open. Open in the left box "Supported hardware devices" the group "IBP", click on the entry "IBP Universal" and then drag and drop it to the right box "Existing hardware devices".

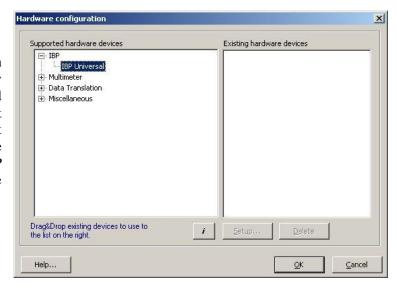

2. After the drag and drop procedure a window opens which can be used to set the number of the serial COM port and the number of channels for the instrument. For a HDM97BP four channels are possible. In case the pH channel is disabled in the base settings of the HDM97BP, the meter has only three measuring channels. Selecting of a wrong channel number than the meter really provides will result in a not working data transmission.

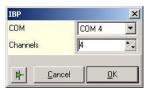

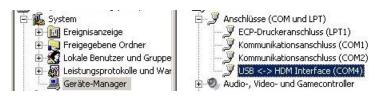

To find out which COM-Port the USB-Driver has selected please select the Windows System Manager and than the Device Manager. Under group "Conncetions (COM and LPT)" you should find the port.

3. After this the device is displayed in the right box. Other hardware devices can be added if needed. Click on "OK" to close the window.

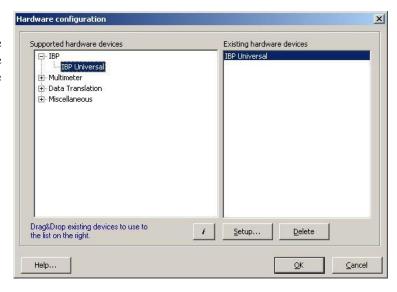

# Assigning graphs to hardware channels

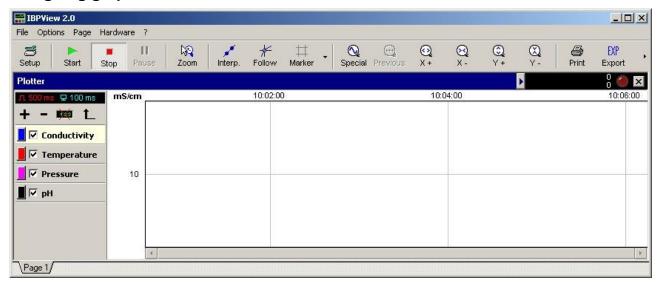

In the main window the list of channels is located left. The assignment of a particular graph to a specific hardware channel is done by performing a double click on the channel's name in the list.

This double click leads to a dialog "Cannel configuration" (picture in the middle). You can change Name, Basic units, Decades, Ranges and much more. By clicking on the button "Assign" you can assign each graph a hardware channel, like shown in the picture right.

For conductivity please use the base unit S/cm and select for example "m (milli)" as Decade to show the values in mS/cm.

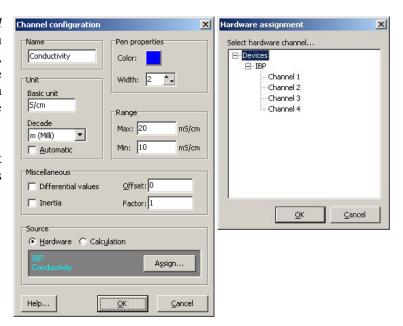

## List of channels

Depending on the version the HDM97 *Pocket* is equipped with up to 4 channels

| Ch. | Description  | Range       | Unit    | HDM97<br>BL | HDM97<br><i>BH</i> | HDM97<br>BN | HDM97<br>BO | HDM97<br><i>BP</i> | HDM97<br>BQ     |
|-----|--------------|-------------|---------|-------------|--------------------|-------------|-------------|--------------------|-----------------|
| 1.  | Conductivity | 0.000 30.00 | mS/cm   |             |                    | ✓           | ✓           | ✓                  | ✓               |
| 2.  | Temperature  | 0,00 100,00 | °C      |             |                    | ✓           | ✓           | ✓                  | ✓               |
| 3.  | Pressure     | -750,0 1900 | mmHg    |             | ✓                  |             | ✓           | ✓                  | ✓               |
| 4.  | pН           | 0 14.00     | without |             |                    |             |             | If not disabled    |                 |
| 4.  | Flow         | 0 5000      | ml/min  | <b>✓</b>    |                    |             |             |                    | If not disabled |

If the wrong number of channels is selected the data transmission will not work correctly. In case the pH channel is disabled in the base settings of the *HDM97BP*, the meter has only three measuring channels.